## **Know the status of Registration Application**

Step-1: Visit e-LORA web page [\(https://elora.aerb.gov.in/ELORA/loadInstStatusAction.htm\)](https://elora.aerb.gov.in/ELORA/loadInstStatusAction.htm)

## **Step-2:**

Try another Captcha

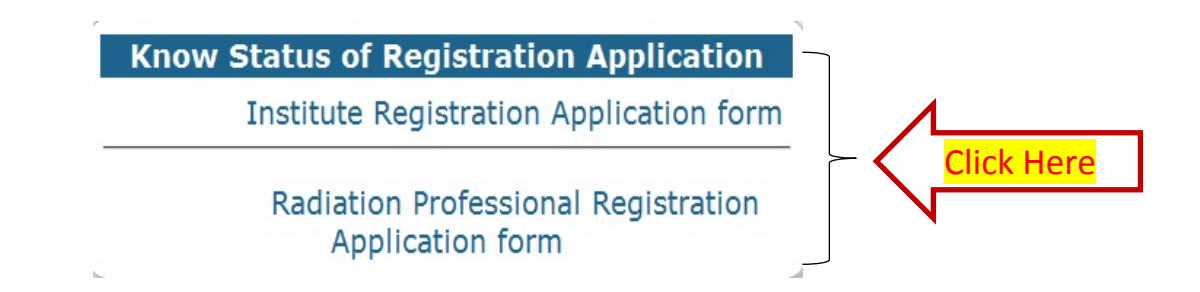

**Step-3:** Fill the following Details (Please enter the below details and submit)

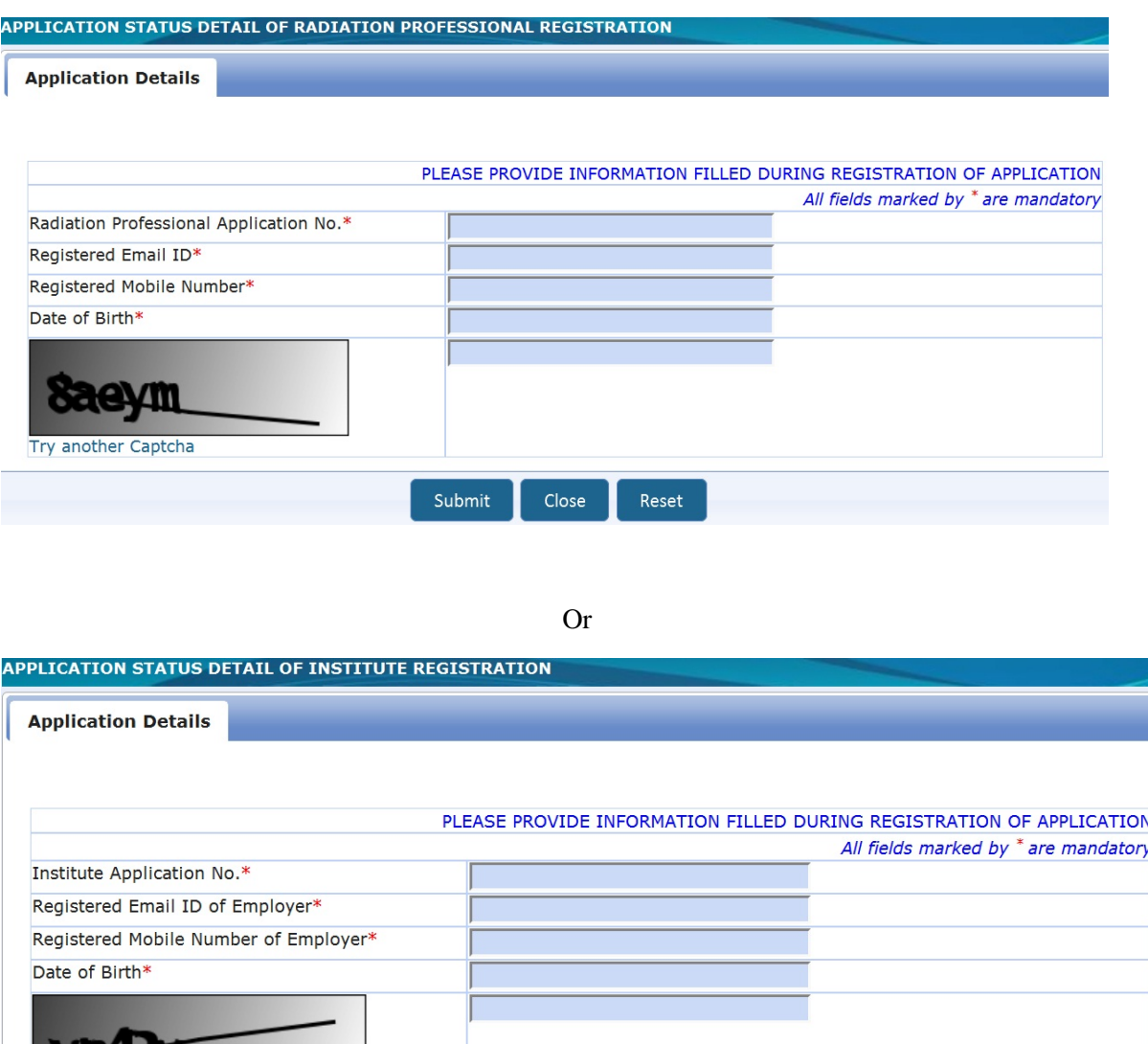

Submit Close Reset